# Mail To send and receive email, you will need to setup an account. Add Email Account **Add Hotmail Add Gmail** Add Yahoo Mail

# **B2G Mail - New Account Setup**

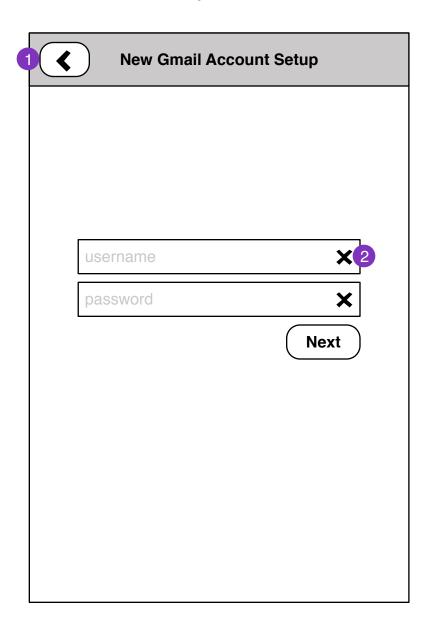

- 1. Returns to previous step
- 2. Clears field

# **Questions:**

Parameters required for all services

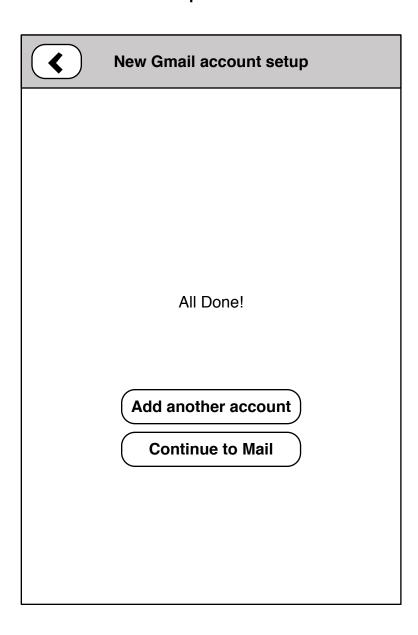

#### **B2G Mail - Inbox**

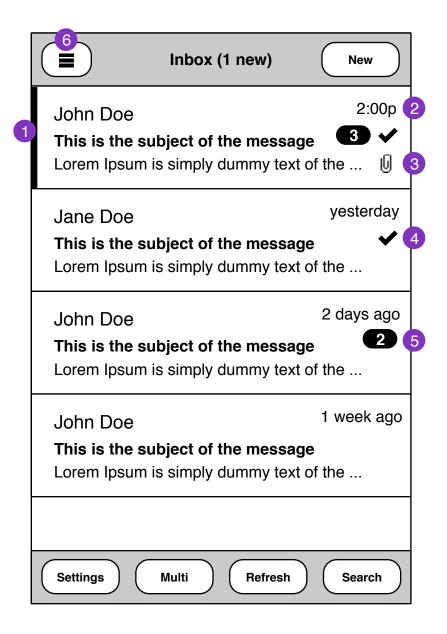

- 1. Unread message
- 2. time should be specific for current day, relative for +1 days
- 3. Attachments
- 4. Flagged for follow-up
- 5. threaded message indicator
- 6. folder menu

### **B2G Mail - Folder Select**

| Mail Folders       |          |
|--------------------|----------|
| Combined Inbox 9 2 | <b>⊘</b> |
| Flagged Mail       |          |
| john@gmail.com     |          |
| Inbox 3            |          |
| Sent               |          |
| Trash              |          |
| john.d@yahoo.com   |          |
| Inbox 6            |          |
| Sent               |          |
|                    |          |
|                    |          |

- 1. Return to **Inbox** view
- 2. Shows message count in folder

- Entry points:
  Moving mail
  selecting mail folder

### **Questions:**

- how smart can we make this?

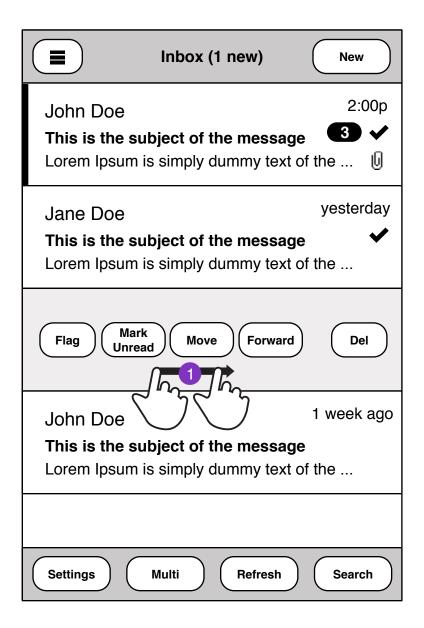

1. Swipe message to reveal/hide edit actions

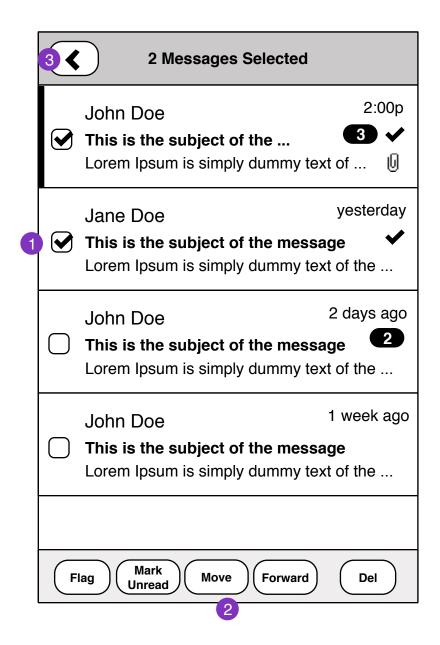

- 1. Multiple select entry
- 2. Edit actions on selection.
- 3. Cancel selection

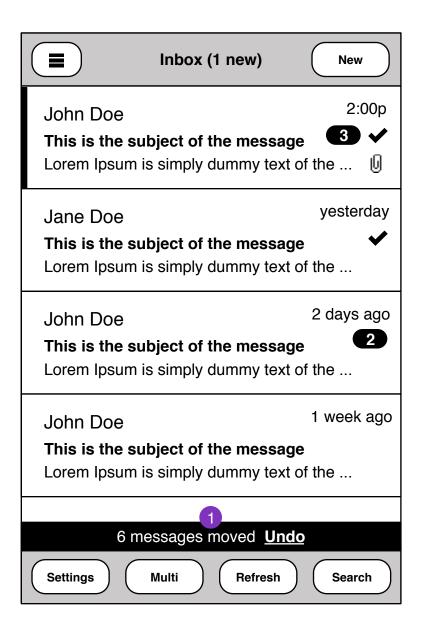

1. Edit undo

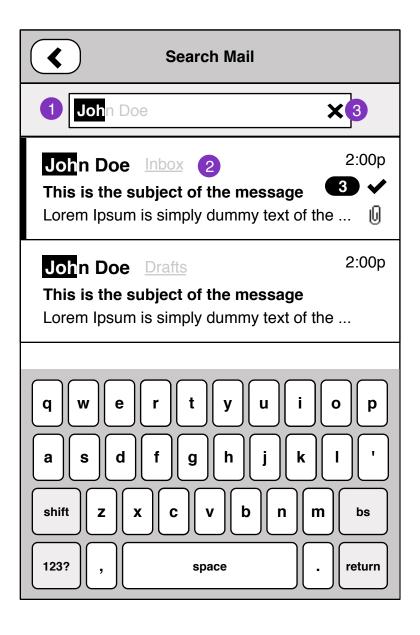

- 1. Real-time search of messages as you type
- 2. Shows account: folder of entry
- 3. Clears search field

#### Questions:

Scope of search

- folders
- threads
- to, from, subject, body

# Capabilities:

- server search

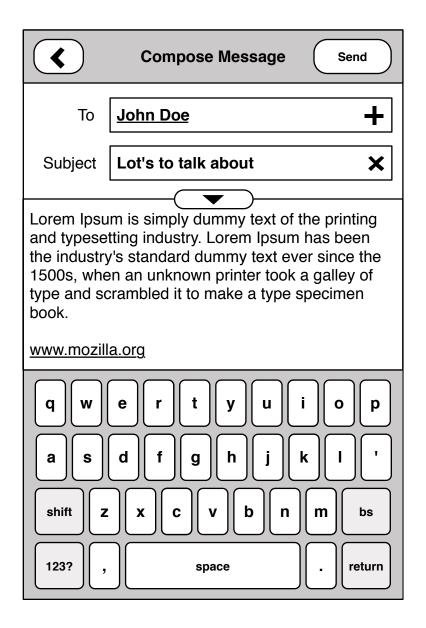

# **B2G Mail - Compose extended**

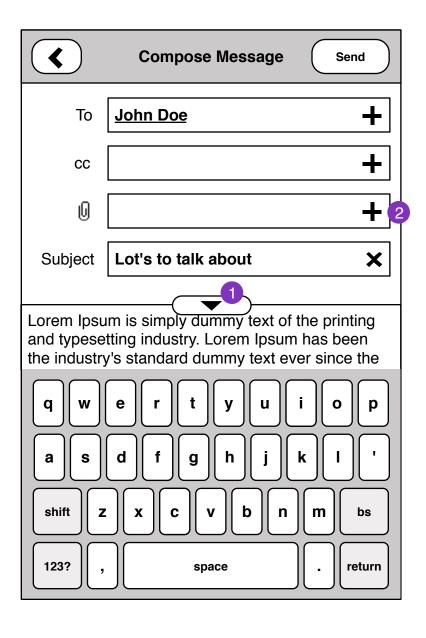

- 1. Clicking reveals extra email fields
- 2. Add attachment

#### Questions

- downsize for email
- web hosted

#### **B2G Mail - Contact select**

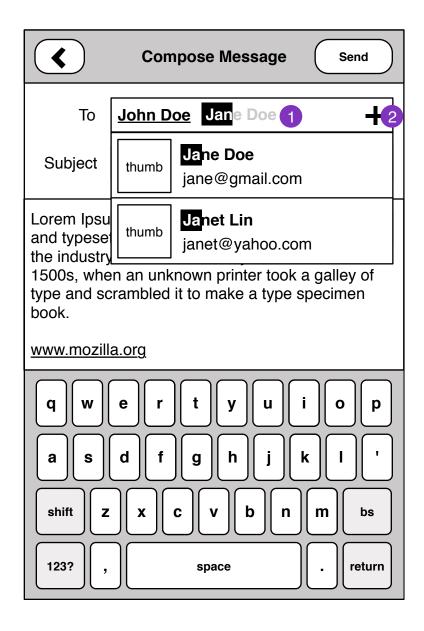

- 1. Typing partial name searches contact for match.
- 2. Contact list modal

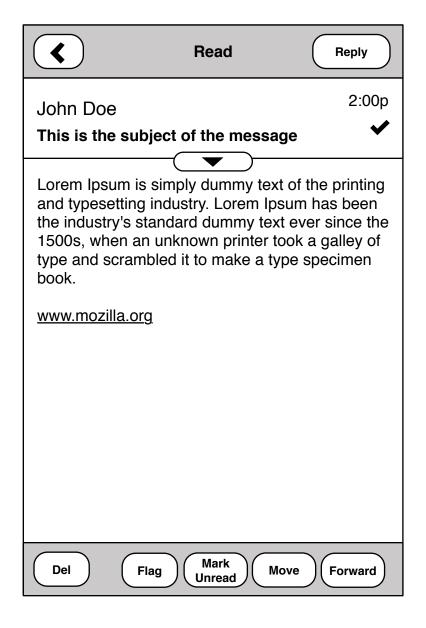

#### **Questions**

- message security: display images?
- attachment handling
- intelligent hiding of threads

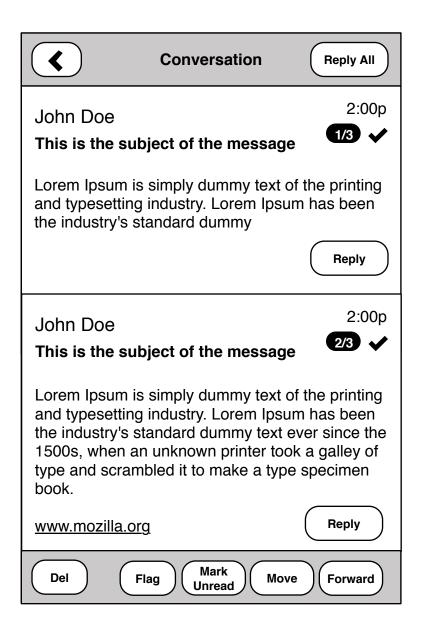

1. WIP

# **B2G Mail - Settings**

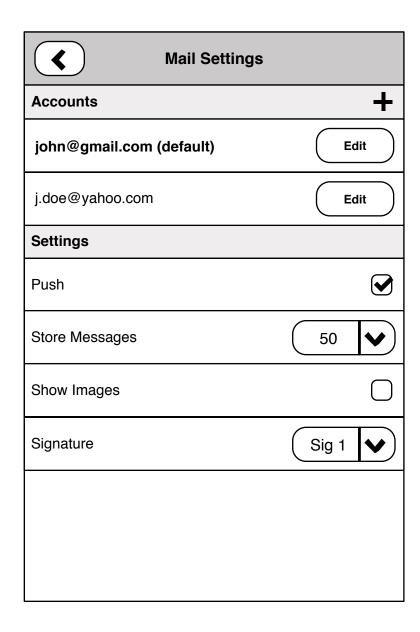